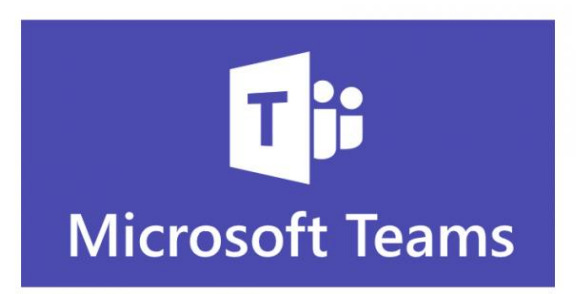

## **ZADANIA I SPRAWDZIANY**

Proces tworzenia TESTU przez nauczyciela i jak go rozwiązuje uczeń <https://www.youtube.com/watch?v=xRUa6Te1Jqg>

Jak STWORZYĆ ZADANIE dla Uczniów, jak Uczeń je wypełnia i zwraca? <https://www.youtube.com/watch?v=1B1Nr2eqvSY>

Jak zrobić test on-line z AUTOMATYCZNĄ OCENĄ w Microsoft Teams [https://www.youtube.com/watch?v=mdAq\\_J8GFoc](https://www.youtube.com/watch?v=mdAq_J8GFoc)

Dodatkowe funkcjonalności w testach Teams październik 2020 <https://www.youtube.com/watch?v=nNgSokAN1Xo>

## **PODSTAWY OBSŁUGI TEAMS**

Jak stworzyć NOWY ZESPÓŁ / KLASĘ (nazwa, rodzaj, dodanie osób)? [Teams - Zespoły / Klasy] <https://www.youtube.com/watch?v=FsP-bBSDP20>

Jak ZARZADZAĆ zespołem/klasą, konfigurować go i dodawać kanały? [Teams: Zespoły / Klasy] <https://www.youtube.com/watch?v=Z8GsVlVUIlE>

Jak UDOSTĘPNIAĆ ekran, aplikacje i dźwięki z komputera? <https://www.youtube.com/watch?v=2XiiNAYjnCs>

Jak ustawić UPRAWNIENIA dla spotkań online (wyciszanie, wyrzucanie)? [Teams - Praca z kalendarzem] <https://www.youtube.com/watch?v=JV8h6LgP96c>

Jak obsługiwać KAMERĘ (w tym ROZMYCIE TŁA) i MIKROFON (w tym szybkie włączanie/wyłączanie)? <https://www.youtube.com/watch?v=YkRnkI6jIMU>

Jak RYSOWAĆ w OneNote (rysik, myszka, ręka, kształty, linijka)? [Microsoft OneNote - Podstawy] <https://www.youtube.com/watch?v=JfbJVzSDGXc>

Teams - najczęstsze problemy nauczycieli <https://www.youtube.com/watch?v=MX2gnSFtI2I>